# OSPF ist nicht so stubby Area Type 7 zum Type 5 Link State Advertisement Conversion.  $\overline{\phantom{a}}$

# Inhalt

**[Einführung](#page-0-0)** [Voraussetzungen](#page-0-1) [Anforderungen](#page-0-2) [Verwendete Komponenten](#page-0-3) [Konventionen](#page-0-4) [Konfigurieren](#page-0-5) [Netzwerkdiagramm](#page-1-0) [Konfigurationen](#page-1-1) [Überprüfen](#page-2-0) [Überprüfen der OSPF-Datenbank](#page-3-0) [Fehlerbehebung](#page-6-0) [Zugehörige Informationen](#page-6-1)

# <span id="page-0-0"></span>**Einführung**

Dieses Dokument zeigt, wie OSPF (Open Shortest Path First) ein Link-State-Advertisement (LSA) vom Typ 7 (Not So Stubby Area) in ein LSA vom Typ 5 umwandelt.

# <span id="page-0-1"></span>Voraussetzungen

## <span id="page-0-2"></span>Anforderungen

Für dieses Dokument bestehen keine speziellen Anforderungen.

#### <span id="page-0-3"></span>Verwendete Komponenten

Dieses Dokument ist nicht auf bestimmte Software- und Hardwareversionen beschränkt.

## <span id="page-0-4"></span>Konventionen

Weitere Informationen zu Dokumentkonventionen finden Sie unter [Cisco Technical Tips](//www.cisco.com/en/US/tech/tk801/tk36/technologies_tech_note09186a0080121ac5.shtml) [Conventions](//www.cisco.com/en/US/tech/tk801/tk36/technologies_tech_note09186a0080121ac5.shtml) (Technische Tipps zu Konventionen von Cisco).

# <span id="page-0-5"></span>**Konfigurieren**

In diesem Abschnitt erhalten Sie Informationen zum Konfigurieren der in diesem Dokument

beschriebenen Funktionen.

Hinweis: Um weitere Informationen zu den in diesem Dokument verwendeten Befehlen zu erhalten, verwenden Sie das [Command Lookup Tool](//tools.cisco.com/Support/CLILookup/cltSearchAction.do) [\(nur registrierte](//tools.cisco.com/RPF/register/register.do) Kunden).

#### <span id="page-1-0"></span>**Netzwerkdiagramm**

In diesem Dokument wird die in diesem Diagramm dargestellte Netzwerkeinrichtung verwendet.

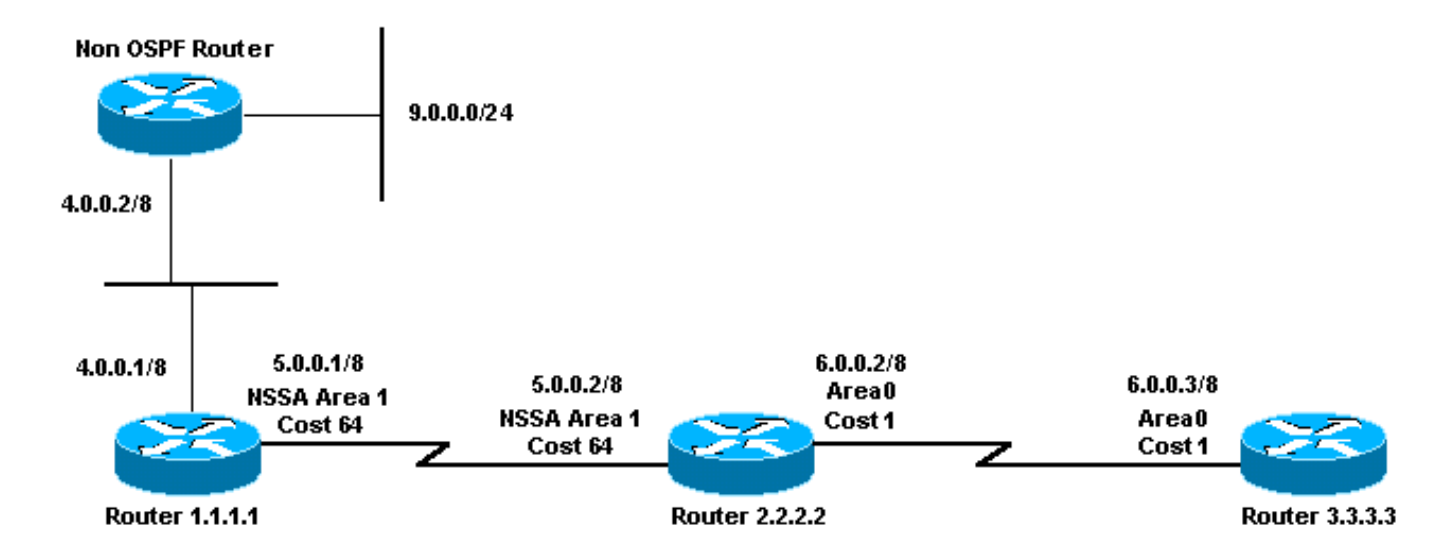

## <span id="page-1-1"></span>**Konfigurationen**

In diesem Dokument werden die hier gezeigten Konfigurationen verwendet.

- Router 1.1.1.1
- Router 2.2.2.2
- Router 3.3.3.3

#### Router 1.1.1.1

```
Current configuration:
hostname r1.1.1.1
interface Loopback0
 ip address 1.1.1.1 255.0.0.0
interface Serial2/1/0
 ip address 5.0.0.1 255.0.0.0
interface Ethernet2/0/0
 ip address 4.0.0.1 255.0.0.0
router ospf 4
 redistribute static metric 5 metric-type 1
 network 5.0.0.0 0.255.255.255 area 1
 network 4.0.0.0 0.255.255.255 area 1
  area 1 nssa
ip route 9.0.0.0 255.0.0.0 4.0.0.2
```
#### Router 2.2.2.2

end

```
Current configuration:
hostname r2.2.2.2
interface Loopback0
 ip address 2.2.2.2 255.0.0.0
interface Serial0/1/0
 ip address 5.0.0.2 255.0.0.0
interface ATM1/0.20
  ip address 6.0.0.2 255.0.0.0
router ospf 2
 network 5.0.0.0 0.255.255.255 area 1
 network 6.0.0.0 0.255.255.255 area 0
 area 1 nssa
end
Router 3.3.3.3
Current configuration:
hostname r3.3.3.3
interface Loopback0
 ip address 3.3.3.3 255.0.0.0
interface ATM2/0.20 point-to-point
 ip address 6.0.0.3 255.0.0.0
router ospf 2
 network 6.0.0.0 0.255.255.255 area 0
```
end

# <span id="page-2-0"></span>Überprüfen

Dieser Abschnitt enthält Informationen, mit denen Sie überprüfen können, ob Ihre Konfiguration ordnungsgemäß funktioniert.

Bestimmte show-Befehle werden vom [Output Interpreter Tool](https://www.cisco.com/cgi-bin/Support/OutputInterpreter/home.pl) unterstützt (nur [registrierte](//tools.cisco.com/RPF/register/register.do) Kunden), mit dem Sie eine Analyse der show-Befehlsausgabe anzeigen können.

- **[show ip ospf database](//www.cisco.com/en/US/docs/ios/iproute_ospf/command/reference/iro_osp3.html#wp1012173)**: Zeigt eine Liste der LSAs an und gibt diese in eine Link-State-Datenbank ein. Diese Liste enthält nur die Informationen im LSA-Header.
- show ip ospf database nssa-external: Zeigt nur Informationen über die externen NSSA-LSAs an.
- show ip ospf database external: Zeigt nur Informationen über die externen LSAs an.
- show ip ospf database [router] [link-state-id] Zeigt eine Liste aller LSAs eines Routers in der Datenbank an. LSAs werden von jedem Router erstellt, und in diesen grundlegenden LSAs werden alle Verbindungen oder Schnittstellen der Router sowie die Zustände und die Kosten

für ausgehende Verbindungen aufgelistet. Sie werden nur in dem Gebiet überflutet, in dem sie ihren Ursprung haben.

- show ip ospf database summary *<link-state id>*: Zeigt die zusammengefassten Links des Area Border Routers (ABR) an.
- [show ip route](//www.cisco.com/en/US/docs/ios/iproute_pi/command/reference/iri_pi2.html#wp1042302): Zeigt den aktuellen Status der Routing-Tabelle an.

#### <span id="page-3-0"></span>Überprüfen der OSPF-Datenbank

Verwenden Sie den Befehl show ip ospf database, um zu sehen, wie die OSPF-Datenbank nach dieser Netzwerkumgebung aussieht.

#### r2.2.2.2#**show ip ospf database**

OSPF Router with ID (2.2.2.2) (Process ID 2)

Router Link States (Area 0)

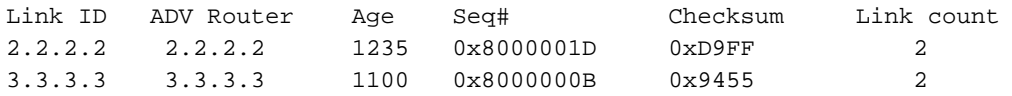

Summary Net Link States (Area 0)

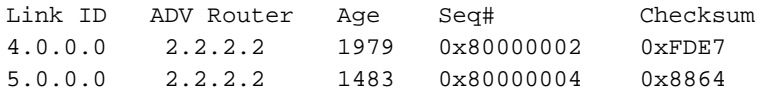

Router Link States (Area 1)

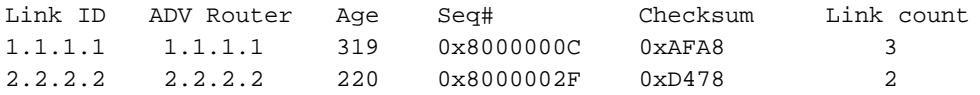

Summary Net Link States (Area 1)

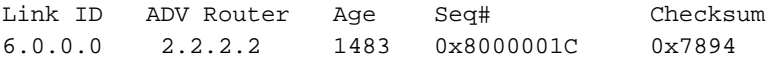

Type-7 AS External Link States (Area 1)

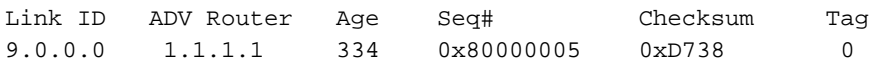

Type-5 AS External Link States

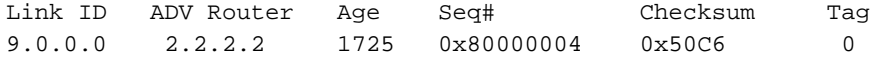

Um einem NSSA externe Routen anzukündigen, erstellt der ASBR (Autonomous System Boundary Router) nssa-externe LSAs (Type 7).

#### r2.2.2.2#**show ip ospf database nssa-external 9.0.0.0**

OSPF Router with ID (2.2.2.2) (Process ID 2)

Type-7 AS External Link States (Area 1)

Routing Bit Set on this LSA

 LS age: 381 Options: (No TOS-capability, Type 7/5 translation, DC) *!--- This can be translated into a type 5 LSA by !--- an ABR.* LS Type: AS External Link Link State ID: 9.0.0.0 (External Network Number ) *!--- The ASBR (Router 1.1.1.1) advertises !--- 9.0.0.0/8.* Advertising Router: 1.1.1.1 *!--- Router ID of the ASBR.* LS Seq Number: 80000005 Checksum: 0xD738 Length: 36 Network Mask: /8 Metric Type: 1 (Comparable directly to link state metric) TOS: 0 Metric: 5 Forward Address: 4.0.0.1 *!--- Forwarding address is incorrectly specified !--- as an interface on the ASBR.*

Der ABR konvertiert Typ-7-LSAs in Typ-5-LSAs und verteilt die Typ-5-LSAs in normale Bereiche.

#### r2.2.2.2#**show ip ospf database external 9.0.0.0**

OSPF Router with ID (2.2.2.2) (Process ID 2)

Type-5 AS External Link States

LS age: 1782

Options: (No TOS-capability, DC)

LS Type: AS External Link

Link State ID: 9.0.0.0 (External Network Number )

*!--- Router 2.2.2.2 advertises 9.0.0.0/8.* Advertising Router: 2.2.2.2 *!--- When the conversion is complete, the advertising !--- router ID becomes the ABR router ID !--- because the ABR originates this type 5 LSA.* LS Seq Number: 80000004 Checksum: 0x50C6 Length: 36 Network Mask: /8 Metric Type: 1 (Comparable directly to link state metric) TOS: 0 Metric: 5 Forward Address: 4.0.0.1 External Route Tag: 0 r2.2.2.2#**show ip ospf database router 1.1.1.1**

OSPF Router with ID (2.2.2.2) (Process ID 2)

Router Link States (Area 1)

 Routing Bit Set on this LSA LS age: 426 Options: (No TOS-capability, DC) LS Type: Router Links Link State ID: 1.1.1.1

*!--- For router links, Link State ID is always the same !--- as the advertising router (next line).* Advertising Router: 1.1.1.1 LS Seq Number: 8000000C Checksum: 0xAFA8 Length: 60 AS Boundary Router *!--- Bit E in the router LSA indicates that this router !--- originates from external LSAs.* Number of Links: 3 *!--- There are three links in area 1.* Link connected to: a Stub Network *!--- This represents the Ethernet segment 4.0.0.0/8.* (Link ID) Network/subnet number: 4.0.0.0 (Link Data) Network Mask: 255.0.0.0 Number of TOS metrics: 0 TOS 0 Metrics: 10 *!--- The OSPF cost of the Ethernet segment.* Link connected to: another Router (point-to-point) *!--- Shows that Router 1.1.1.1 is a neighbor with !--- Router 2.2.2.2.* (Link ID) Neighboring Router ID: 2.2.2.2 (Link Data) Router Interface address: 5.0.0.1 *!--- The interface address that connects to Router !--- 2.2.2.2 is 5.0.0.1.* Number of TOS metrics: 0 TOS 0 Metrics: 64 *!--- The OSPF cost of the link that connects !--- the two routers.* Link connected to: a Stub Network *!--- This represents the serial link 5.0.0.0/8.* (Link ID) Network/subnet number: 5.0.0.0 (Link Data) Network Mask: 255.0.0.0 Number of TOS metrics: 0 TOS 0 Metrics: 64 *!--- The OSPF cost of the serial link.*

Die fett formatierte Ausgabe zeigt an, dass Router 2.2.2.2 in seiner Konfiguration zwar keine Neuverteilung von Anweisungen aufweist, aber dennoch ein ASBR ist, da er Typ-7-LSAs in Typ-5- LSAs konvertiert.

#### r2.2.2.2#**show ip ospf database router 2.2.2.2**

OSPF Router with ID (2.2.2.2) (Process ID 2)

Router Link States (Area 0)

```
 Options: (No TOS-capability, DC)
 LS Type: Router Links
 Link State ID: 2.2.2.2
 Advertising Router: 2.2.2.2
 LS Seq Number: 8000001D
 Checksum: 0xD9FF
 Length: 48
 Area Border Router
 !--- Bit B is set in the router LSA to indicate !--- that this router is an ABR. AS Boundary
```
**Router**

 *!--- Bit E in the router LSA indicates that this router !--- originates from external LSAs.* Number of Links: 2 *!--- There are two links in area 0.* Link connected to: another Router (pointto-point) (Link ID) Neighboring Router ID: 3.3.3.3 (Link Data) Router Interface address: 6.0.0.2 Number of TOS metrics: 0 TOS 0 Metrics: 1 Link connected to: a Stub Network (Link ID) Network/subnet number: 6.0.0.0 (Link Data) Network Mask: 255.0.0.0 Number of TOS metrics: 0 TOS 0 Metrics: 1 Router Link States (Area 1) LS age: 346 Options: (No TOS-capability, DC) LS Type: Router Links Link State ID: 2.2.2.2 Advertising Router: 2.2.2.2 LS Seq Number: 8000002F Checksum: 0xD478 Length: 48 Area Border Router AS Boundary Router Number of Links: 2 Link connected to: another Router (point-to-point) (Link ID) Neighboring Router ID: 1.1.1.1 (Link Data) Router Interface address: 5.0.0.2 Number of TOS metrics: 0 TOS 0 Metrics: 64 Link connected to: a Stub Network (Link ID) Network/subnet number: 5.0.0.0 (Link Data) Network Mask: 255.0.0.0 Number of TOS metrics: 0 TOS 0 Metrics: 64 r2.2.2.2#**show ip ospf database router 3.3.3.3**

OSPF Router with ID (2.2.2.2) (Process ID 2)

Router Link States (Area 0)

 LS age: 1245 Options: (No TOS-capability, DC) LS Type: Router Links Link State ID: 3.3.3.3 Advertising Router: 3.3.3.3 LS Seq Number: 8000000B Checksum: 0x9455 Length: 48 Number of Links: 2 Link connected to: another Router (point-to-point) (Link ID) Neighboring Router ID: 2.2.2.2 (Link Data) Router Interface address: 6.0.0.3 Number of TOS metrics: 0 TOS 0 Metrics: 1 Link connected to: a Stub Network

 (Link ID) Network/subnet number: 6.0.0.0 (Link Data) Network Mask: 255.0.0.0 Number of TOS metrics: 0 TOS 0 Metrics: 1

Um Routen von einem Bereich in einen anderen anzuzeigen, erstellt der ABR zusammenfassende LSAs (Typ 3).

```
r2.2.2.2#show ip ospf database summary 4.0.0.0
        OSPF Router with ID (2.2.2.2) (Process ID 2)
                 Summary Net Link States (Area 0)
   LS age: 172
   Options: (No TOS-capability, DC)
   LS Type: Summary Links(Network)
   Link State ID: 4.0.0.0 (summary Network Number)
```

```
 !--- The ABR (Router 2.2.2.2) advertises !--- 4.0.0.0/8 into area 0. Advertising Router:
2.2.2.2 LS Seq Number: 80000003 Checksum: 0xFBE8 Length: 28 Network Mask: /8 TOS: 0 Metric: 74
r2.2.2.2#show ip ospf database summary 5.0.0.0
        OSPF Router with ID (2.2.2.2) (Process ID 2)
                 Summary Net Link States (Area 0)
  LS age: 1687
  Options: (No TOS-capability, DC)
  LS Type: Summary Links(Network)
  Link State ID: 5.0.0.0 (summary Network Number)
  !--- The ABR (Router 2.2.2.2) advertises !--- 5.0.0.0/8 into area 0. Advertising Router:
2.2.2.2 LS Seq Number: 80000004 Checksum: 0x8864 Length: 28 Network Mask: /8 TOS: 0 Metric: 64
r2.2.2.2#show ip ospf database summary 6.0.0.0
       OSPF Router with ID (2.2.2.2) (Process ID 2)
                 Summary Net Link States (Area 1)
  LS age: 1697
  Options: (No TOS-capability, DC)
  LS Type: Summary Links(Network)
  Link State ID: 6.0.0.0 (summary Network Number)
  !--- The ABR (Router 2.2.2.2) advertises !--- 6.0.0.0/8 into area 1. Advertising Router:
2.2.2.2 LS Seq Number: 8000001C Checksum: 0x7894 Length: 28 Network Mask: /8 TOS: 0 Metric: 1
Die zusammengefassten ASBR-LSAs sind in diesem Fall nicht erforderlich, da der ABR das
```
externe LSA generiert und der ABR innerhalb von Bereich 0 erreichbar ist. Vergleichen Sie dieses Beispiel mit einem Szenario, in dem die NSSA ein normaler Bereich war. Betrachten Sie dazu das Datenbankbeispiel [Wie OSPF externe Routen in mehrere Bereiche propagiert.](//www.cisco.com/en/US/tech/tk365/technologies_configuration_example09186a00801ec9ed.shtml)

Diese Ausgabe der Routing-Tabelle zeigt die verschiedenen Arten von OSPF-Routen, die von jedem Router als 9.0.0.0 bezeichnet werden.

```
r1.1.1.1#show ip route 9.0.0.0
Routing entry for 9.0.0.0/8
   Known via "static", distance 1, metric 0
   Redistributing via ospf 4
   Advertised by ospf 4 metric 5 metric-type 1
   Routing Descriptor Blocks:
  * 4.0.0.2
       Route metric is 0, traffic share count is 1
r2.2.2.2#show ip route ospf
```

```
O 4.0.0.0/8 [110/74] via 5.0.0.1, 01:10:13, Serial0/1/0
O N1 9.0.0.0/8 [110/79] via 5.0.0.1, 01:07:20, Serial0/1/0
```
R3.3.3.3#**show ip route ospf** O IA 4.0.0.0/8 [110/75] via 6.0.0.2, 02:11:14, ATM2/0.20 O IA 5.0.0.0/8 [110/65] via 6.0.0.2, 03:10:41, ATM2/0.20 O E1 9.0.0.0/8 [110/80] via 6.0.0.2, 02:08:11, ATM2/0.20

## <span id="page-6-0"></span>**Fehlerbehebung**

Für diese Konfiguration sind derzeit keine spezifischen Informationen zur Fehlerbehebung verfügbar.

## <span id="page-6-1"></span>Zugehörige Informationen

- [Wie OSPF externe Routen in mehrere Bereiche verteilt](//www.cisco.com/en/US/tech/tk365/technologies_configuration_example09186a00801ec9ed.shtml?referring_site=bodynav)
- [OSPF-Datenbank Erläuterungsleitfaden](//www.cisco.com/en/US/tech/tk365/technologies_white_paper09186a0080094202.shtml?referring_site=bodynav)
- [Unterstützung von OSPF-Technologie](//www.cisco.com/en/US/tech/tk365/tk480/tsd_technology_support_sub-protocol_home.html?referring_site=bodynav)
- [Support-Seite für IP-Routing](//www.cisco.com/en/US/tech/tk365/tsd_technology_support_protocol_home.html?referring_site=bodynav)
- [Technischer Support und Dokumentation Cisco Systems](//www.cisco.com/cisco/web/support/index.html?referring_site=bodynav)